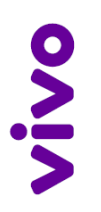

# **Box 4G Modelo WLD71-T5** Guia de Instalação Rápida

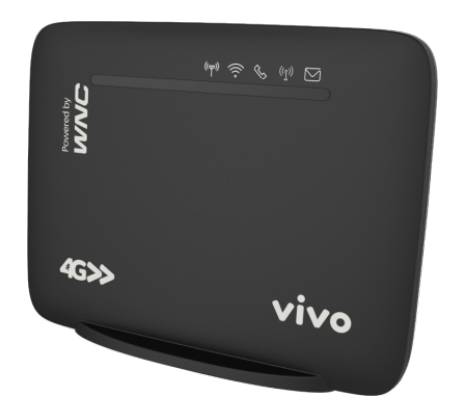

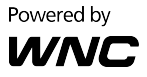

## **1. Conferindo o Conteúdo do Box 4G**

Antes de começar a instalação, por favor verifique se você tem todos os itens necessários em mãos:

- 1 Box 4G WLD71-T5
- 1 Fonte de Alimentação: Entrada AC 90V-264V, Saída DC 12V (1A)
- 1 Cabo de Rede Ethernet (RJ45)
- 1 Cabo de Telefone (RJ11)
- 2 Antenas Externas para a Rede Móvel (celular)
- 1 Guia de Instalação Rápida
- 1 Certificado de Garantia
- $\bullet$  1 Guia Rápido de Troca de Senha da Rede Wi-Fi

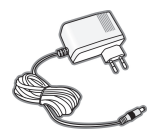

Fonte de Alimentação

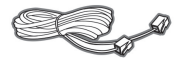

Antenas Externas

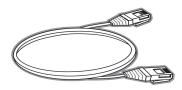

Cabo de Telefone Cabo de Rede Ethernet

#### **Obrigado por ter comprado este produto!**

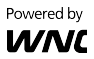

## **2. Conhecendo o Box 4G**

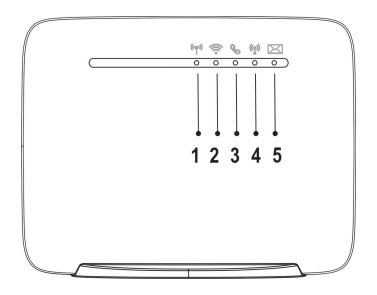

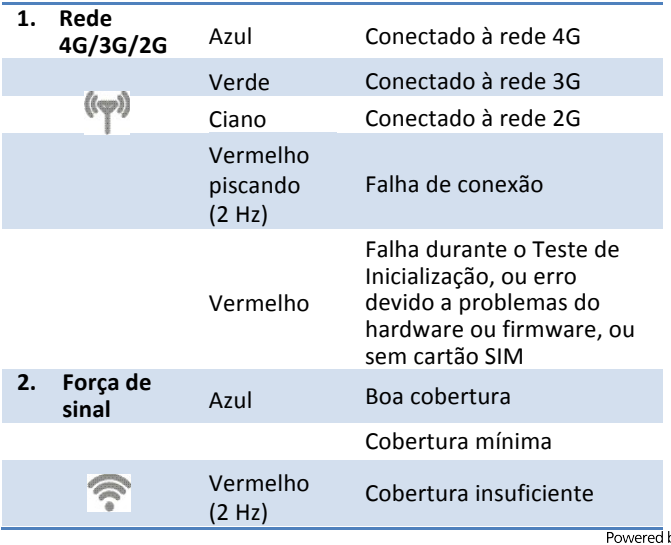

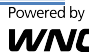

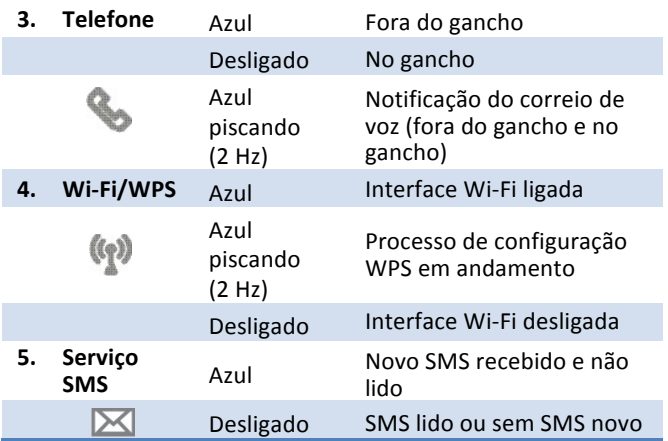

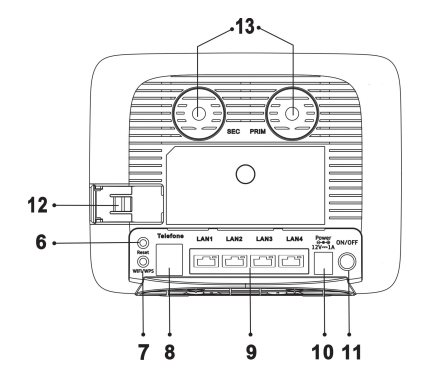

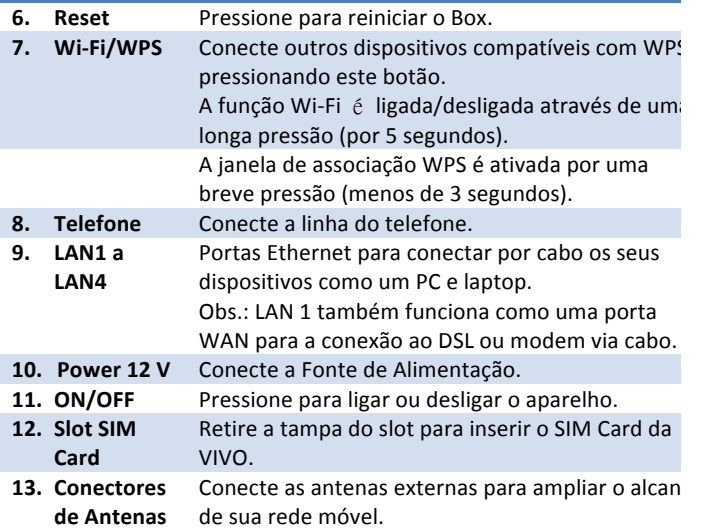

Powered by **WNC** 

## **3. Instalação**

1. Abra a tampa do slot de cartão SIM.

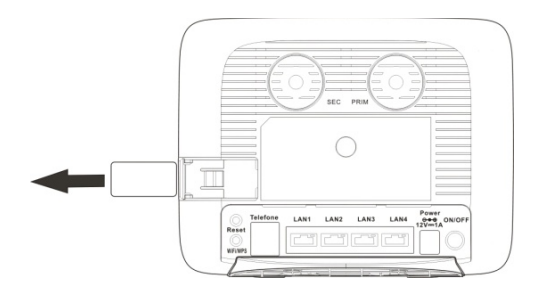

- 2. Insira o cartão da operadora (Chip 4G) no slot de cartão SIM.
- 3. Deslize a tampa posterior sobre o slot de cartão SIM para fechar o compartimento.

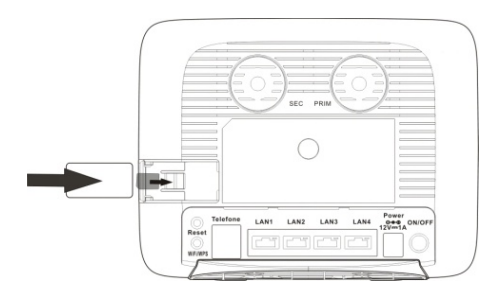

Powered by WNL

- 4. Conecte o Box 4G à fonte de alimentação e ligue na tomada de parede. **Obs.:** Use sempre o adaptador que vem fornecido com o Box para alimentar o dispositivo a fim de evitar problemas de quebra/queima do equipamento.
- 5. Pressione o botão ON/OFF do seu Box situado na parte de trás do Box 4G, no canto direito, para iniciar a operação.

Para desligar o aparelho da tomada, é aconselhável pressionar este botão e esperar as luzes LED do painel frontal se apaguem antes de retirar a fonte de alimentação.

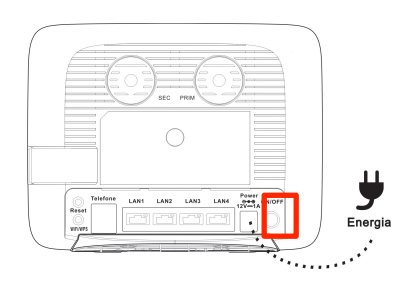

6. Para assegurar um melhor desempenho do Box 4G, instale as duas antenas externas aparafusando nos conectores localizados na parte superior da parte de trás do Box 4G (item 13 na figura Conhecendo o Box 4G), girando no sentido horário. Verifique se as antenas estão bem afixadas e ajuste a direção das antenas para obter o Powered by melhor sinal da rede móvel

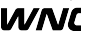

## **4. Conectar dispositivos ao Box 4G**

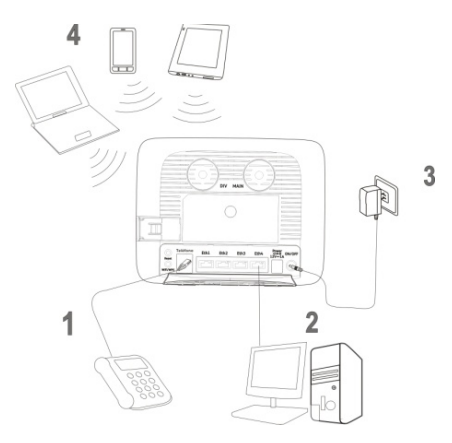

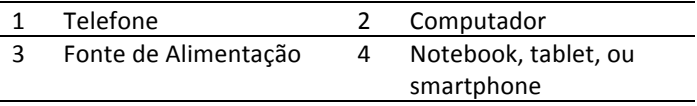

#### **Observação:**

Em sua configuração padrão, o servidor DHCP no Box 4G permanece ligado. Quando conectar um computador ao Box, por favor certifique-se que o computador está configurado para obter um endereço de IP automaticamente.

Para acessar a Internet utilizando a rede 4G, 3G ou 2G, você pode conectar seu dispositivo de duas formas: **usando a rede** Wi-Fi ou conectando o cabo de rede. Veja como conectar seu dispositivo seguindo as etapas a seguir:

Powered by WNI

- 1. **Para conectar um dispositivo usando a rede Wi-Fi.** primeiro é necessário habilitar a função Wi-Fi do dispositivo (laptop, tablet, PC ou smartphone).
- 2. Se o seu dispositivo suportar WPS, pressione o botão WPS no Box e depois pressione o botão WPS no seu dispositivo para estabelecer uma conexão. Se não, salte este passo e execute os passos a seguir.
- 3. Quando o dispositivo terminar de procurar redes Wi-Fi disponíveis no local, selecione o SSID do Box 4G (Vivo-Internet-XXX).

**Obs.:** Cada Box é configurado com um SSID padrão e uma senha única. Estas informações estão apresentadas na etiqueta localizada na parte de trás do seu Box 4G (ver o exemplo abaixo). A etiqueta mostra o nome da Rede Wi-Fi e senha pré-definidos para o seu Box.

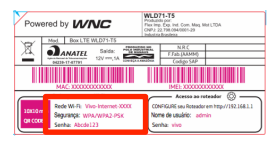

- 4. Insira a senha mostrada na etiqueta para associar seu dispositivo com o Box e conectar-se à Internet.
- 5. Para conectar seu computador sem usar a rede Wi-Fi, basta conectar diretamente o cabo de rede Ethernet no Box 4G (portas LAN1 a LAN4) e no computador.

Powered by WNI

#### **5. Acessando a Interface Web do Usuário**

A Interface Web do Usuário (Web UI) permite que você configure o Box usando seu navegador da web.

- 1. Certifique-se que o computador que você usa está conectado ao Box através do cabo de rede Ethernet ou através da rede Wi-Fi.
- 2. Abra seu navegador da web e digite 192.168.1.1 no campo de endereço web.

http://192.168.1.1/

3. Uma tela de autenticação será exibida. Use o nome de usuário e senha padrão impressos na etiqueta na parte traseira do Box.

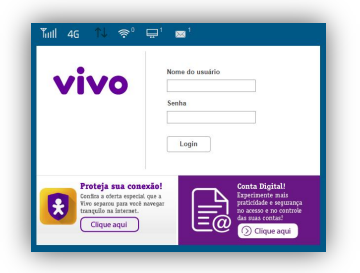

Powered by

4. A página de Interface Web do Usuário (Web UI) será exibida. Clique nos ícones da barra superior para acessar as diferentes funções de gerenciamento.

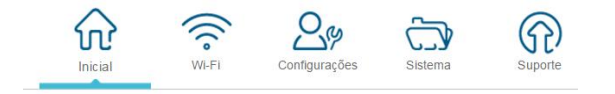

- Inicial Aqui são mostradas as informações básicas do sistema e do Box 4G.
- **Wi-Fi** Permite que você possa configurar diferentes opções de rede WLAN.
- **Configurações** Permite visualizar as configurações atuais e ativar várias outras configurações.
- Sistema Mostra as informações do Box 4G, SMS e outras informações relacionadas ao sistema.
- **Suporte** Mostra a versão atual do firmware e permite atualizar o firmware. Também permite acesso ao Manual do Usuário em formato PDF.

Recomendamos que mude sua senha da rede Wi-Fi para uma maior segurança do sistema. Por favor, acesse a Web UI e depois vá para Wi-Fi -> Configurações de WLAN -> Senha. Altere a senha e clique em Salvar.

Powered by

## 5.1 **Introdução à Interface do Usuário Web**

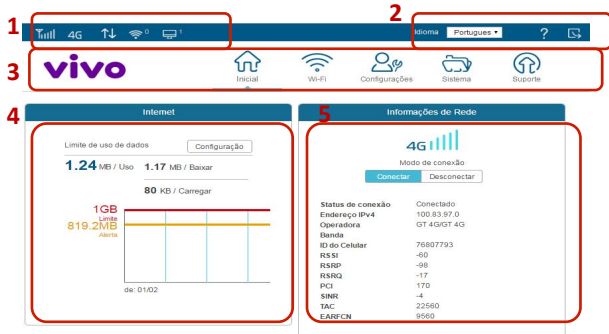

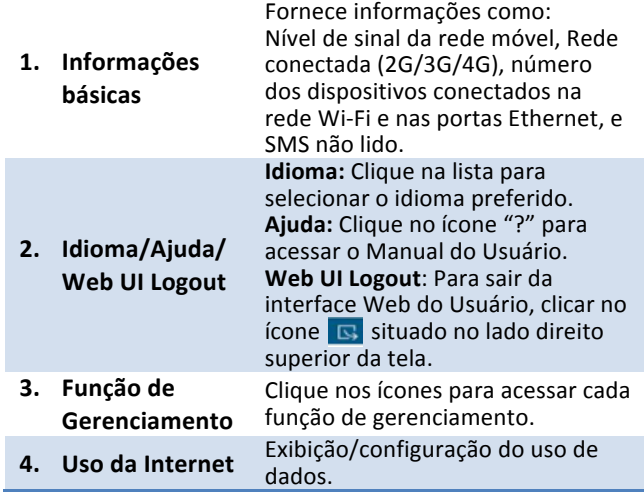

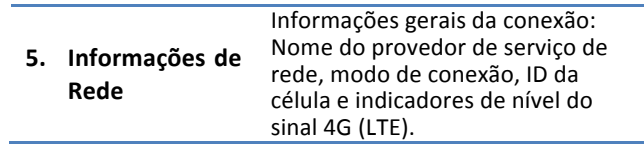

#### **6. Configuração de Rede Wi-Fi**

O seu Box 4G vem com uma rede de acesso Wi-Fi pré-configurada, com uma identificação SSID e senha. Para segurança da sua rede, é muito importante que você altere a senha por uma nova. Siga as etapas abaixo para trocar a senha Wi-Fi:

- 1. Siga os passos de 1 a 4 indicados no item anterior **5. Acessando a interface Web do Usuário**.
- 2. Vá para Wi-Fi -> Configurações de WLAN -> Senha. Altere a senha e clique em **Salvar**.

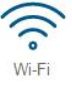

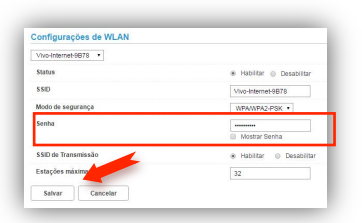

**Obs.:** Caso você esqueça sua senha da rede Wi-Fi e não consiga se conectar, não se preocupe. Você pode trocar de senha conectando o cabo de rede Ethernet diretamente no Box 4G e reiniciando a senha.

# **7. Precauções de Segurança**

Por favor, leia este manual do usuário antes de operar este produto. A informação contida neste documento está sujeita a mudanças sem aviso prévio. Recursos e especificações podem ser diferentes dependendo do tipo de modelo de produto comprado.

#### **Uso seguro deste produto**

Siga cuidadosamente os alertas e avisos de segurança apresentados neste manual. Por favor, preste uma atencão especial ao seguir as indicações das situações potencialmente perigosas:

## **Alerta:**

Indica uma situação perigosa que, se não evitada, pode causar graves lesões.

#### **Cuidado:**

Indica uma situação que, se não evitada, pode causar danos neste produto ou outros dispositivos.

#### Obs.:  $\triangle$

Indica uma informação adicional para que o usuário fique ciente dos possíveis problemas e para ajudar que ele entenda, use e mantenha o produto.

• Este produto precisa apenas de uma limpeza ocasional com um pano seco.

- Evite condições com alto vapor e mantenha afastado de líquidos e umidade.
- · Não instale ou use o produto quando estiver exposto à luz direta do sol ou calor.
- Deve ser tomado cuidado ao usar o dispositivo em grande proximidade de dispositivos médicos pessoais, como marcapassos e aparelhos auditivos.
- . Não use este produto em ambientes com um potencial perigo de explosão.
- O produto deve ser posicionado horizontalmente sobre uma superfície plana e rígida. Não coloque o produto quando ele puder ficar sujeito a choque elétrico ou vibrações ou quando o produto puder cair, ser derrubado, deslizar ou ser agitado, o que pode causar lesões pessoais ou danos ao produto.
- Se forem esperados raios ou o produto não for usado por um longo período de tempo, retire o fio de energia da tomada de alimentação da unidade.
- · O uso de dispositivos de transmissão eletrônicos em aviões, hospitais e estações de petróleo é proibido. Por favor, siga as regras e alertas nestas condições.
- O produto SÓ deve ser usado com o fio de alimentação de energia e adaptador de energia fornecidos pelo fabricante.
- São necessárias aberturas na carcaça do produto para ventilação. Não bloqueie ou obstrua o fluxo de ar nestas aberturas.
- · Não opere o produto sobre uma superfície macia, como carpete, tapete, cama, etc.

## **Alerta de Exposição à RF**

Este equipamento deve ser instalado e operado de acordo com as instruções fornecidas e a(s) antena(s) usada(s) para este transmissor deve(m) ser instalada(s) para ficar a uma distância de pelo menos 20 cm de todas as pessoas. O equipamento não deve ser colocado ou operado em conjunto com outra antena ou transmissor. Os usuários finais e instaladores devem ter recebido as instruções da instalação da antena e as condições de operação do transmissor para satisfazer a conformidade de exposição à RF.

#### **8.** Suporte ao Cliente

- Website: www.suportewnc.com.br
- E-mail: suporte@suportewnc.com.br
- Telefone: 0800 720 5120 Horário de Atendimento:
	- De segunda a sexta das 9h às 18h.
	- Sábado das 9h às 14h.

# viva @@@@@tudo